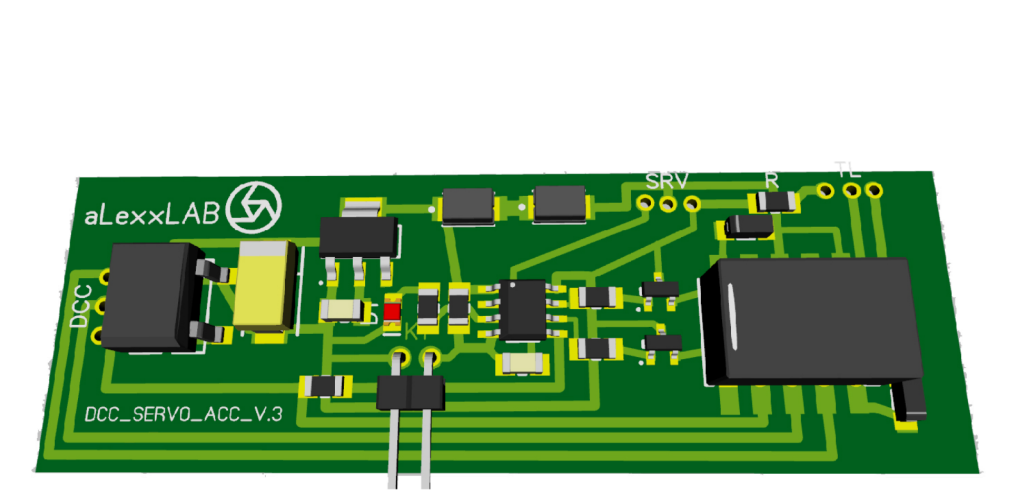

**Аксессуарный декодер для управления сервоприводом стрелки, светофором(индикацией пульта управления стрелками) и переключением полярности крестовины стрелки DCC\_SERVO\_ACC\_V3**

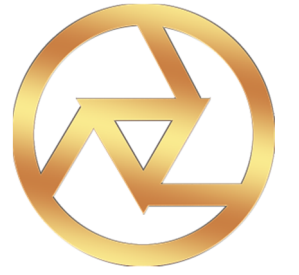

# **aLexxLAB 2016**

# **Основные характеристики.**

- Диапазон адреса декодера от 1 до 1024
- Управление светофором и крестовиной стрелки.
- Простота установки и настройки.
- Данный декодер можно использовать как в цифровой, так и в аналоговой системе.

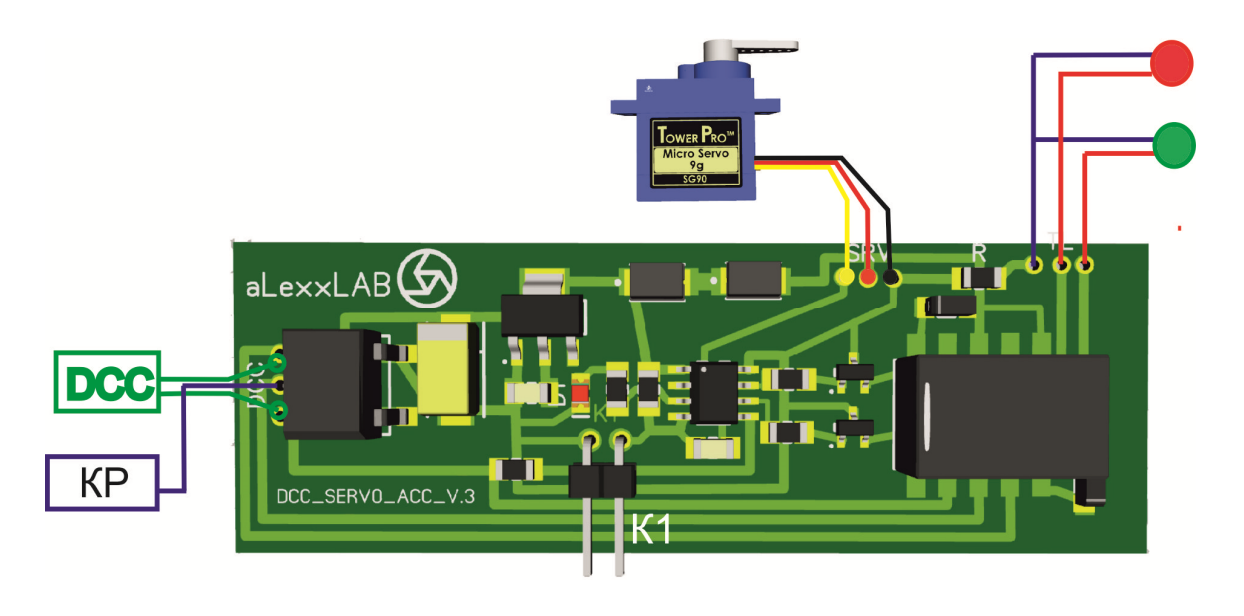

## **Схема 1. Подключения декодера.**

#### !!! Все подключения производить только при обесточенном декодере!!!

- 1. Выход на сервоприводы рассчитан на 3.7 вольта.
- 2. При подключении светофора (индикации пульта управления), токоограничивающий резистор уже устанавливать не нужно, т.к. он уже установлен на плате (R, 300 Ом)
- 3. Подключение крестовины стрелки. На стрелках некоторых производителей можно запитывать крестовину стрелки. Нужно будет использовать мультиметр для прозвонки правильного подключения. В варианте со стрелками Roco Geoline, разъем уже будет установлен на декодере и подключается в родному от стрелки. При использовании стрелок других производителей, руководствуемся схемой выше.

#### **Схема 2. Подключение крестовины стрелки.**

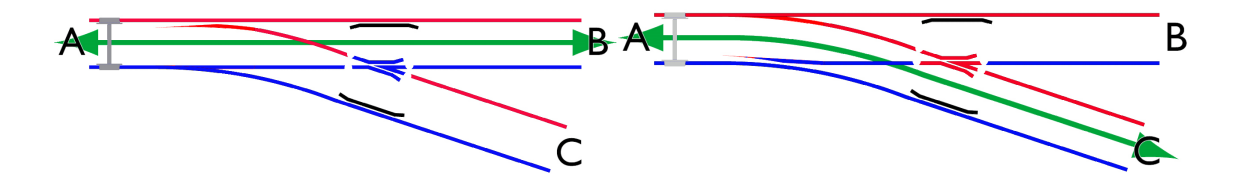

Как видно из схем выше, на крестовине будет меняться полярность. Для этого на крестовину надо подключить как на схеме 1. Мультиметром при этом проверяем правильность подключения: устанавливаем на нем режим вольтметра переменного тока (ACV) и, руководствуясь схемой 2, замеряем напряжение между рельсом и крестовиной.

# Программирование.

Переход в режим программирования осуществляется замыканием разъема К1 (схема 1) на 3 секунды. Далее светодиод D1 (схема 1) начинает мигать с малой частотой. Переключение между режимами программирования производится кратковременным замыканием разъема D1. Выход из режима программирования аналогичен.

## Основные настройки.

Задание переменной производится выбором № стрелки и ее переключением с пульта командной станции. Например, Вам нужно поменять какое-либо значение на 25. Заходим в режим программирования, на пульте КС выбираем номер стрелки 25 и нажимаем кнопку переключения положения стрелки. Переменная задана и декодер переходит в обычный режим.

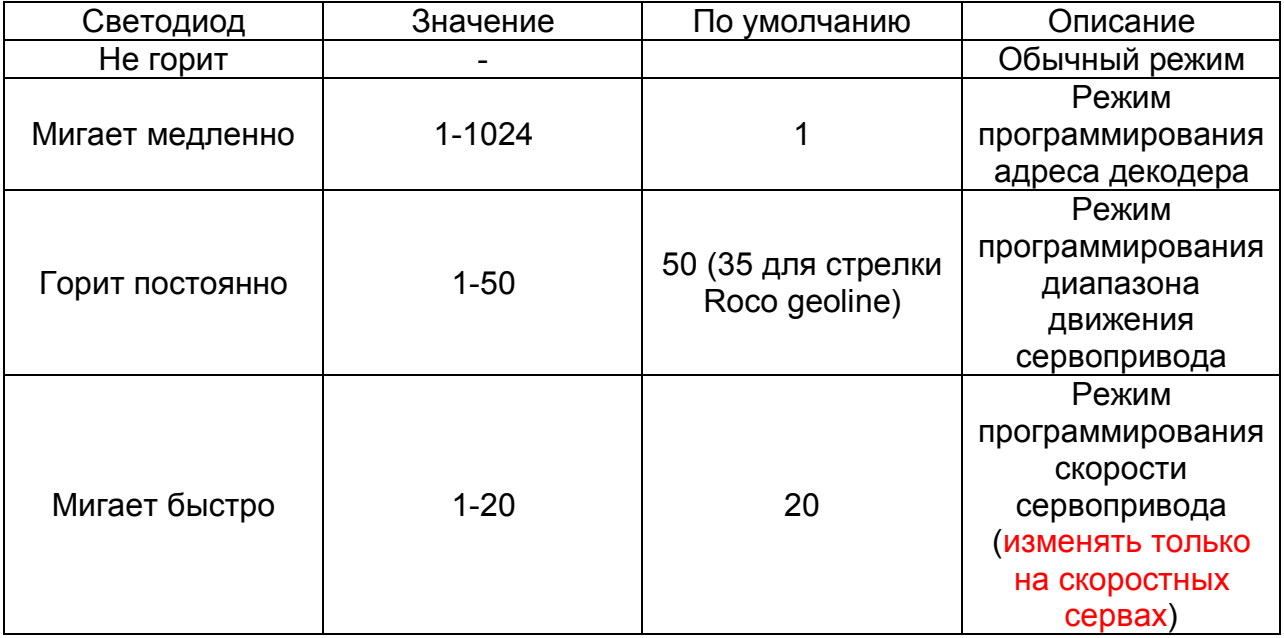

### **Использование декодера в аналоговой системе**.

Данный декодер можно использовать как в цифровой, так и в аналоговой системе. В аналоговом режиме переключение стрелки производится кратковременным замыканием разъема К1 (схема 1). Для удобства лучше использовать выносную кнопку.